Versión 2.0, Septiembre 2015

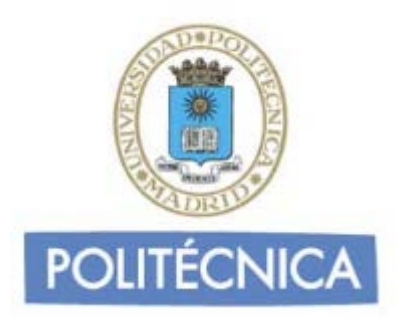

## **CORREO DE PERSONAL**

## **MAC OS POP**

En este documento le explicamos cómo configurar su cuenta de correo electrónico de la universidad en el cliente de correo electrónico de MAC OS. Las imágenes que verá se corresponden con Yosemite versión 10.10.5 y la versión del cliente de correo es la 8.2. Si utiliza versiones diferentes de MAC puede que alguna imagen cambie, pero en lo fundamental será similar.

La configuración realizada en este documento se hace en base a una cuenta genérica. Debe sustituir este nombre por el que le ha proporcionado la universidad.

**-** Ejemplo: [nombre.apellidos@upm.es](mailto:nombre.apellidos@upm.es)

## **Configuración del cliente con POP**

La ventaja principal que tiene este protocolo es que carpetas, mensajes, etc se guardan en nuestro ordenador, con lo que nos permite leer el correo recibido sin estar conectado a la red.

Además, al leer los mensajes y bajarlos a nuestro ordenador, liberamos espacio en nuestro buzón del Host, con lo cual tenemos menos probabilidades que por descuido se nos llene el buzón y no podamos recibir más mensajes. Es el más extendido (prácticamente todos los programas de correo lo soportan) y es el ideal para conectarse siempre desde un mismo ordenador

En caso de elegir POP como Servidor de Entrada el puerto sería 995 con la opción SSL marcada. Con esta opción se descargan los mensajes del servidor. Recomendamos marque la opción de "Dejar los mensajes en el servidor" y poner un nº de días deseado ya que POP descargar todos los mensajes en el su ordenador, si esta opción no está marcad a no quedará nada en el servidor, por otro lado se recomienda mantener la copia durante un nº de días limitado para que el uso del disco del servidor tenga siempre espacio suficiente para seguir funcionando correctamente. Pulse "Aceptar" para cerrar la ventana y guardar la configuración.

Los puertos que utiliza POP son el 110 por defecto y el 995 con soporte SSL. Para el correo UPM es **obligatorio** utilizar soporte SSL.

**Nota**: Los usuarios de MAC pueden sincronizar a través de Itunes las cuentas de correo configuradas en el cliente mail.

Para configurar su cliente de correo en MAC debe seguir los siguientes pasos:

1- Pulse sobre "Mail" y seleccione la opción "Añadir cuenta".

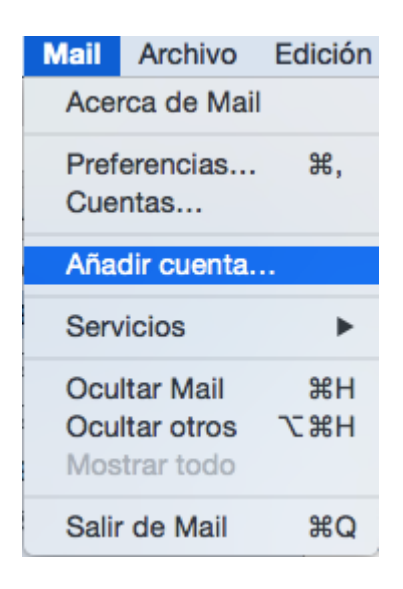

2- Le aparecerá una ventana como la de abajo. Seleccione la opción "Añadir otra cuenta de correo" y pulse en continuar.

 $\rightarrow$ 

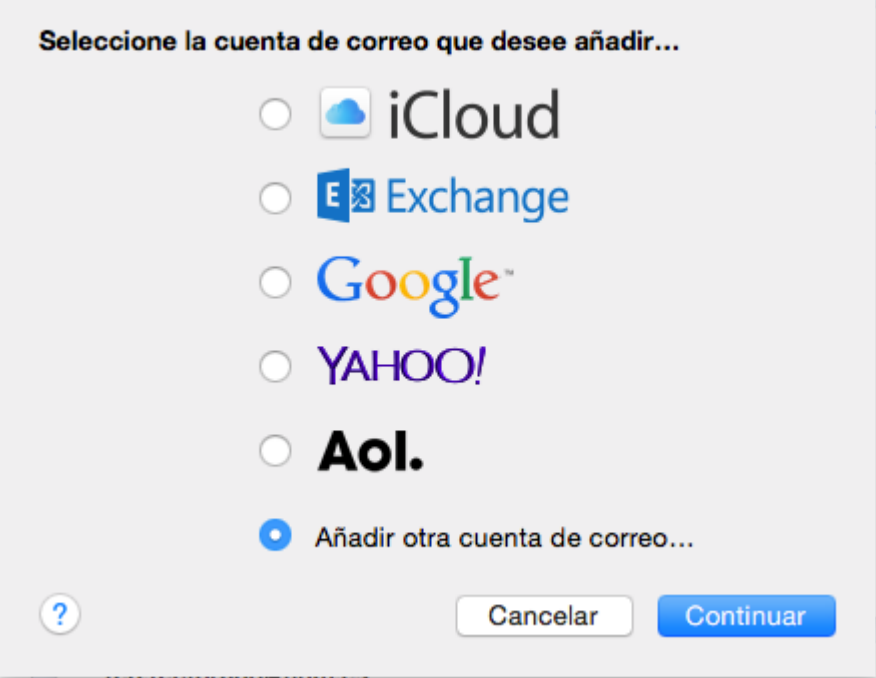

3- Le aparecerá la ventana "Añadir un cuenta de mail". Rellene los campos introduciendo su nombre, dirección de correo y la contraseña de la misma.

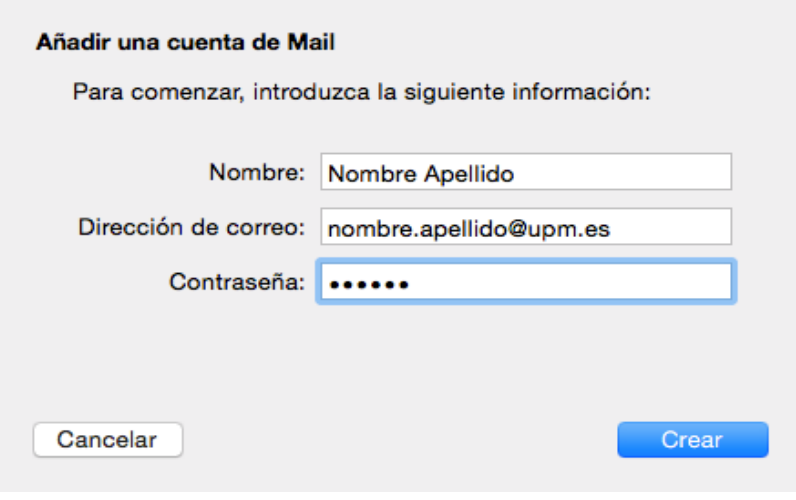

- 4- Rellene los campos con los siguientes datos:
	- o Tipo de cuenta: POP
	- o Servidor de correo: correo.upm.es
	- o Nombre de usuario: la parte a la izquierda de la @ de su dirección de correo (en este caso nombre.apellido).
	- o Contraseña: la de su dirección de correo.

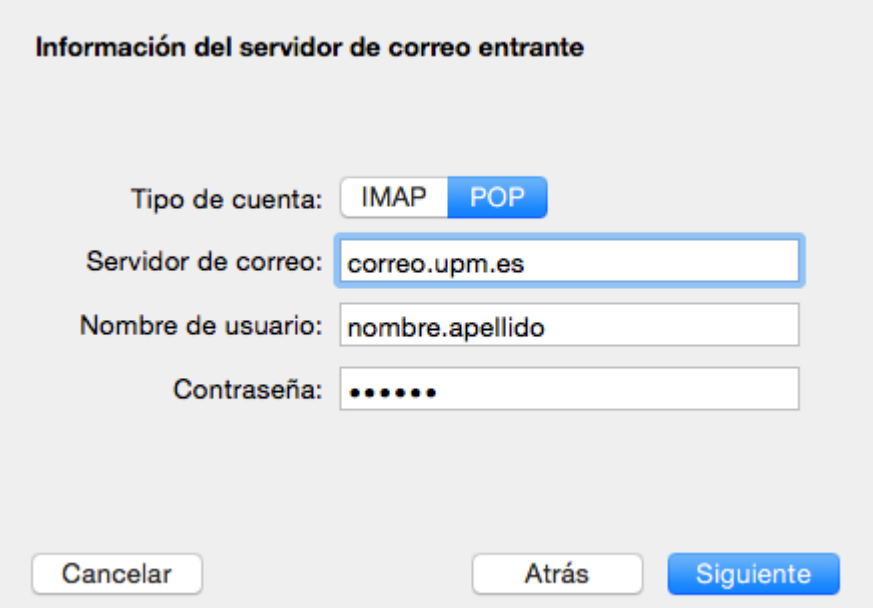

Pulse en siguiente.

5- Seleccione "Usar SSL" y el puerto 995. Haga click en siguiente

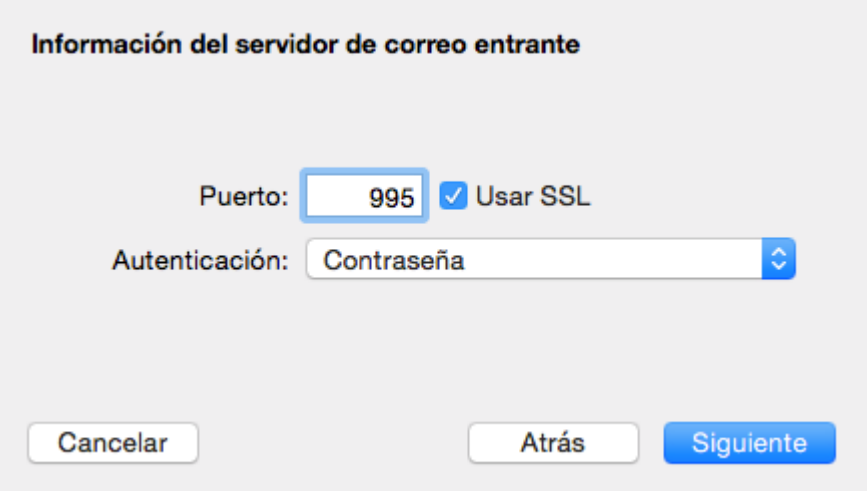

- 6- Rellene los campos con los siguientes datos:
	- o Servidor SMTP: correo.upm.es
	- o Nombre de usuario: su dirección de correo.
	- o Contraseña: La de su dirección de correo.

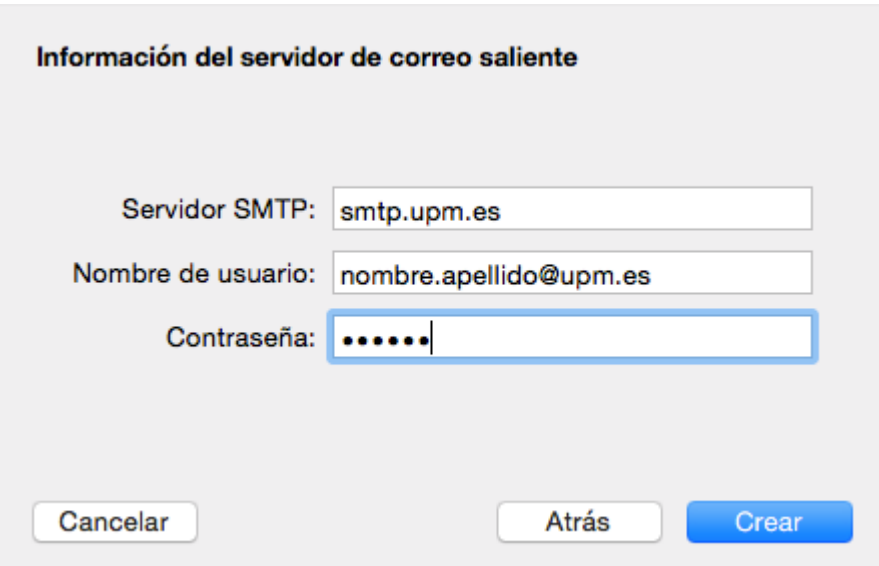

7- Seleccione "Usar SSL" el puerto es 587. Haga click en crear.

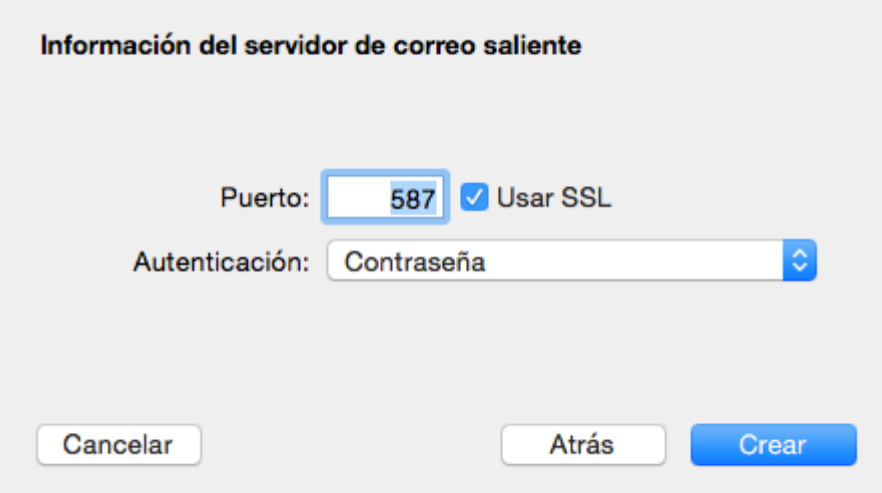

Con esto ya habrá configurado su cuenta de correo.